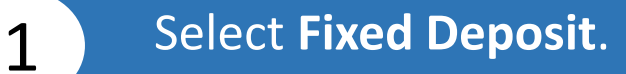

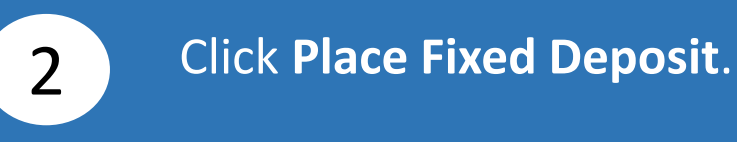

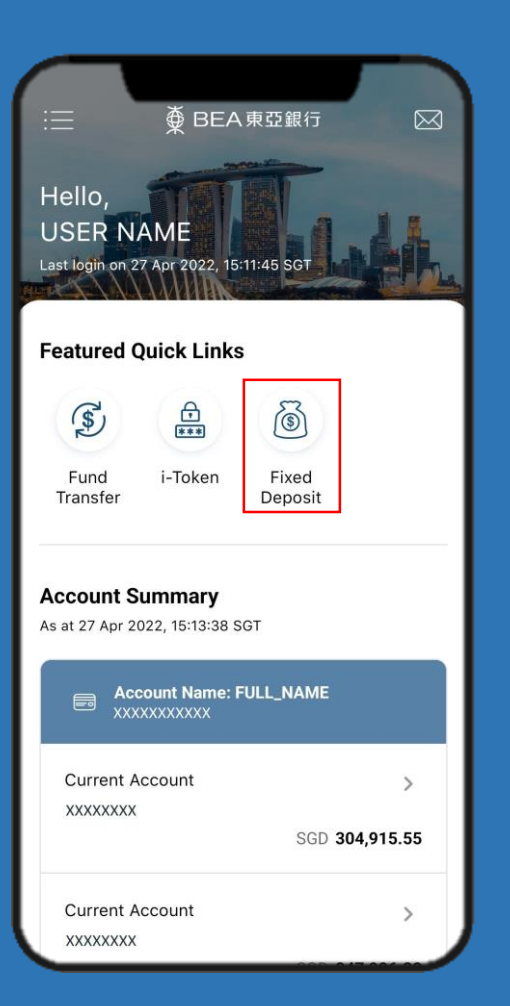

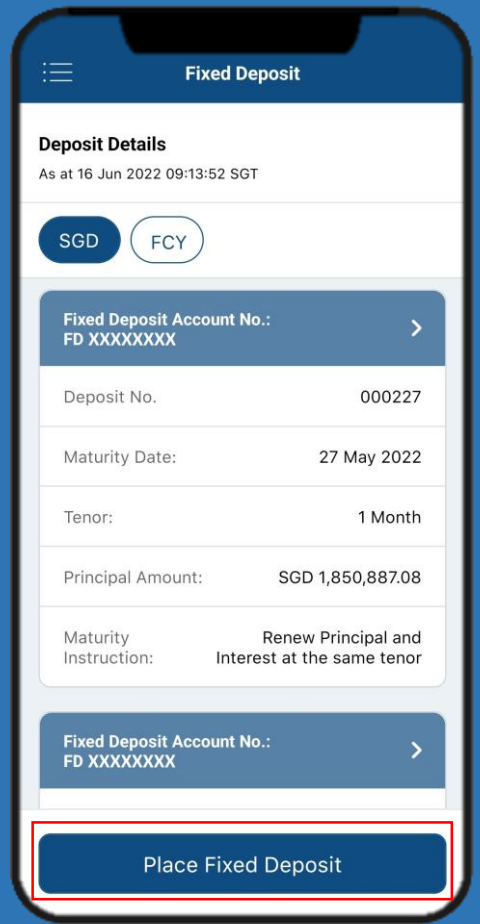

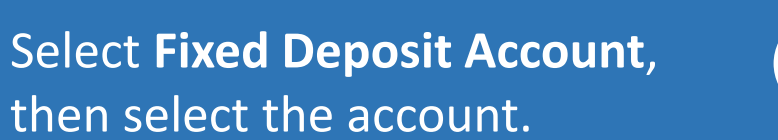

4

#### Select **Transfer From**, then select your account.

3

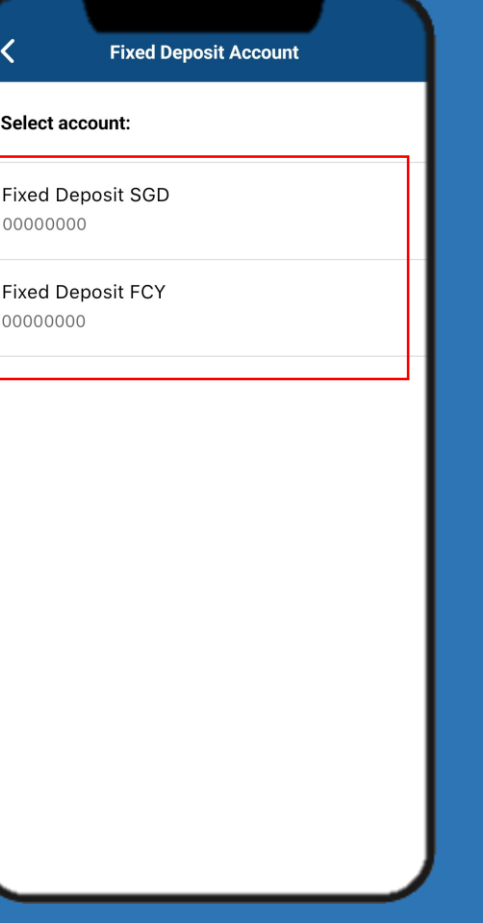

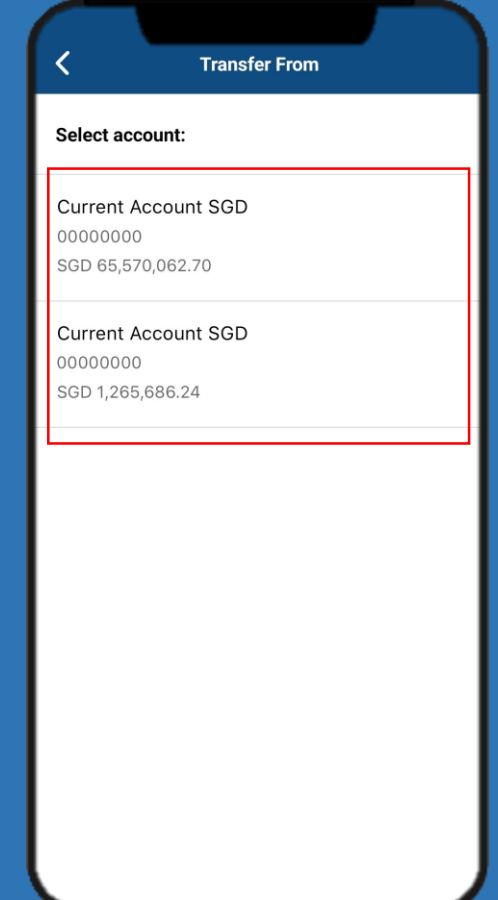

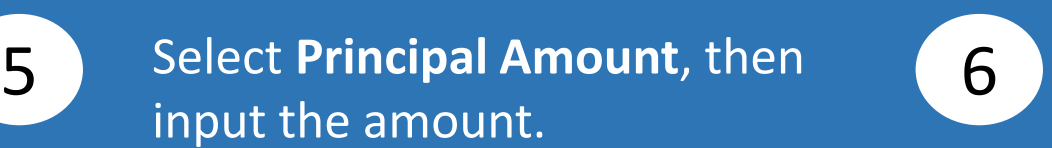

#### Select **Tenor**, then select the tenor.

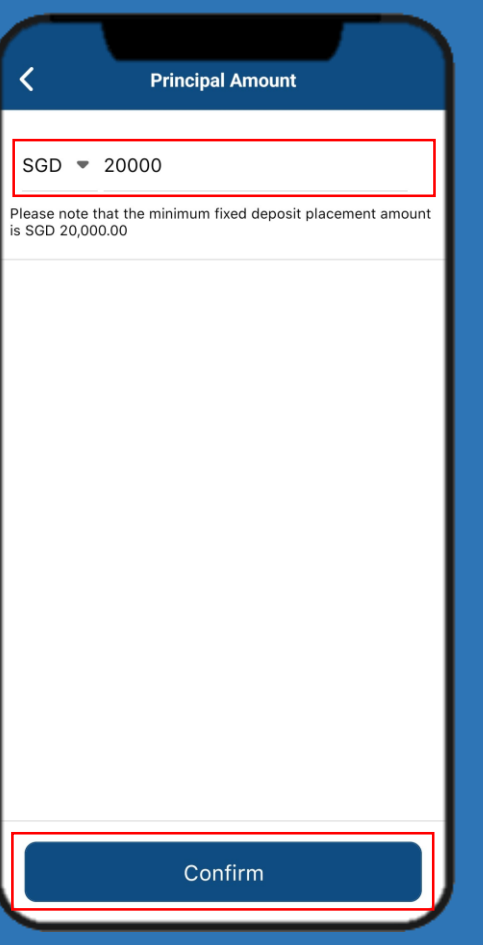

Click **Confirm**.

input the amount.

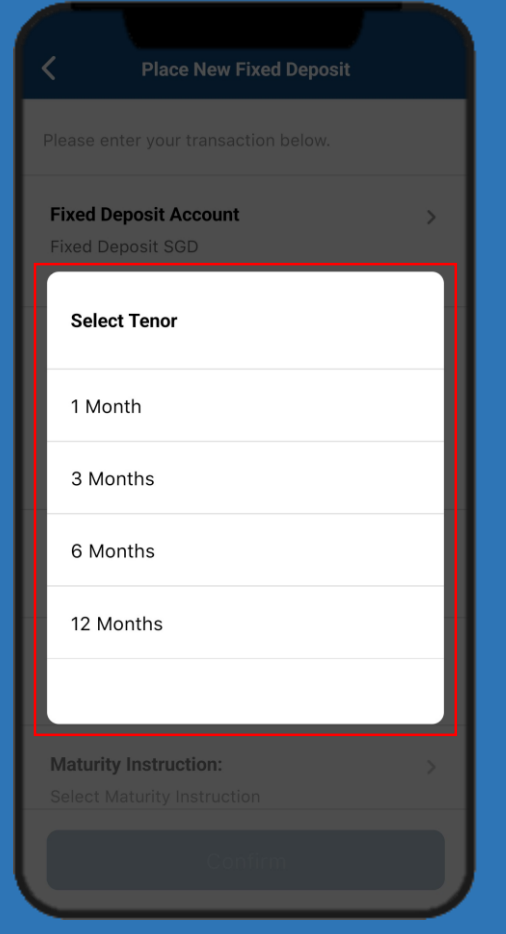

Page 3

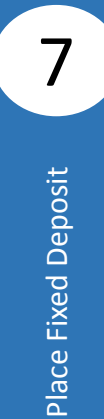

### **Select Maturity Instruction, Select Maturity Instruction, Research Click Confirm.** then select the maturity instruction.

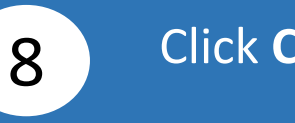

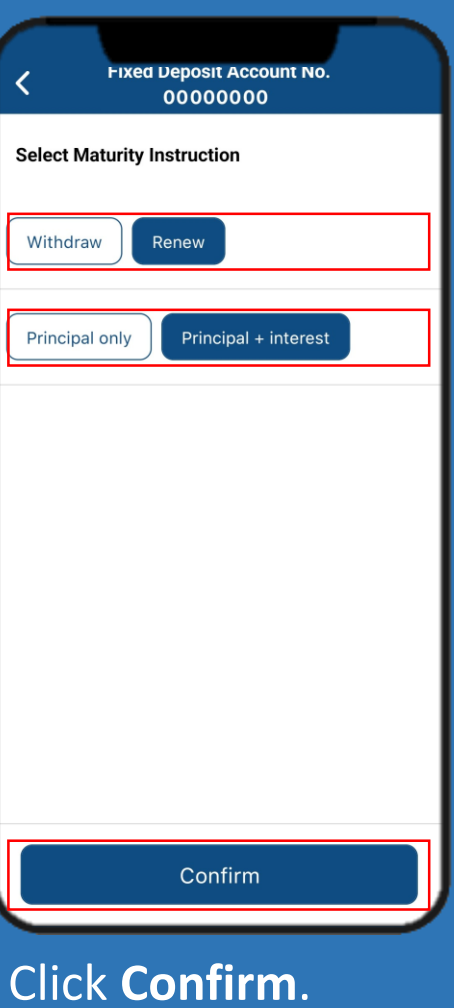

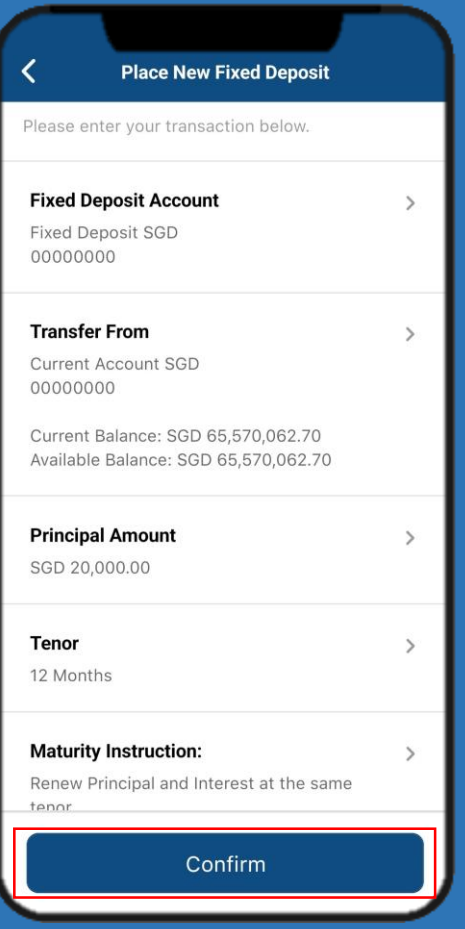

# **9** Click **Submit for Approval. 10**

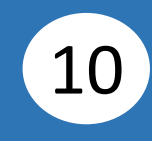

## Click **Done**. Notify the approver to verify.

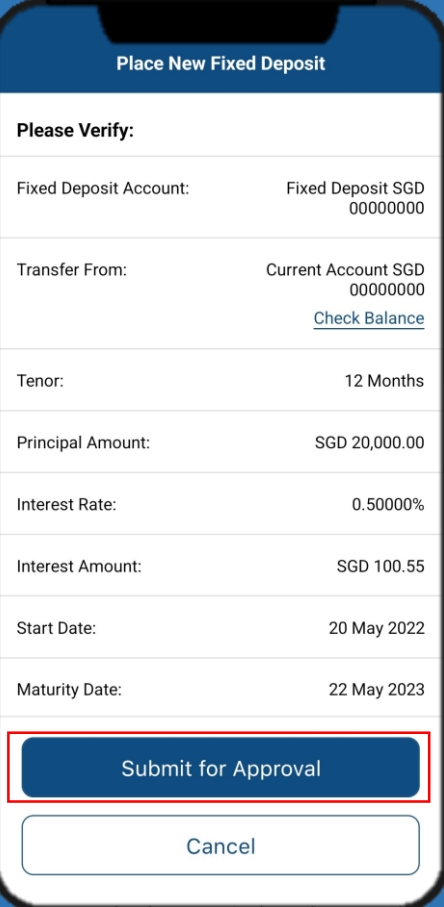

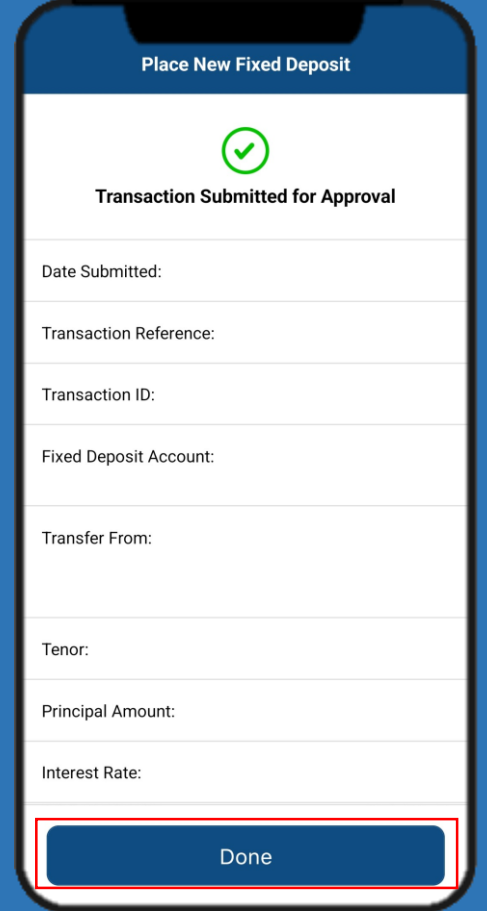